# **Oracle Financial Services Data Foundation Application Pack**

**Installation and Configuration Guide**

**Release 8.1.2.3.0**

**June 2023**

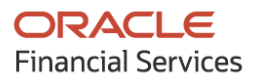

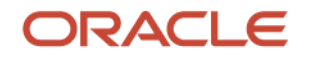

### **OFS Data Foundation Application Pack Installation and Configuration Guide**

Copyright © 2023 Oracle and/or its affiliates. All rights reserved.

This software and related documentation are provided under a license agreement containing restrictions on use and disclosure and are protected by intellectual property laws. Except as expressly permitted in your license agreement or allowed by law, you may not use, copy, reproduce, translate, broadcast, modify, license, transmit, distribute, exhibit, perform, publish, or display any part, in any form, or by any means. Reverse engineering, disassembly, or decompilation of this software, unless required by law for interoperability, is prohibited.

The information contained herein is subject to change without notice and is not warranted to be errorfree. If you find any errors, please report them to us in writing.

If this is software or related documentation that is delivered to the U.S. Government or anyone licensing it on behalf of the U.S. Government, then the following notice is applicable:

U.S. GOVERNMENT END USERS: Oracle programs, including any operating system, integrated software, any programs installed on the hardware, and/or documentation, delivered to U.S. Government end users are "commercial computer software" pursuant to the applicable Federal Acquisition Regulation and agency-specific supplemental regulations. As such, use, duplication, disclosure, modification, and adaptation of the programs, including any operating system, integrated software, any programs installed on the hardware, and/or documentation, shall be subject to license terms and license restrictions applicable to the programs. No other rights are granted to the U.S. Government.

This software or hardware is developed for general use in a variety of information management applications. It is not developed or intended for use in any inherently dangerous applications, including applications that may create a risk of personal injury. If you use this software or hardware in dangerous applications, then you shall be responsible to take all appropriate fail-safe, backup, redundancy, and other measures to ensure its safe use. Oracle Corporation and its affiliates disclaim any liability for any damages caused by use of this software or hardware in dangerous applications.

Oracle and Java are registered trademarks of Oracle and/or its affiliates. Other names may be trademarks of their respective owners.

Intel and Intel Xeon are trademarks or registered trademarks of Intel Corporation. All SPARC trademarks are used under license and are trademarks or registered trademarks of SPARC International, Inc. AMD, Opteron, the AMD logo, and the AMD Opteron logo are trademarks or registered trademarks of Advanced Micro Devices. UNIX is a registered trademark of The Open Group.

This [software](http://www.google.com/) or hardware and documentation may provide access to or information about content, products, and services from third parties. Oracle Corporation and its affiliates are not responsible for and expressly disclaim all warranties of any kind with respect to third-party content, products, and services unless otherwise set forth in an applicable agreement between you and Oracle. Oracle Corporation and its affiliates will not be responsible for any loss, costs, or damages incurred due to your access to or use of third-party content, products, or services, except as set forth in an applicable agreement between you and Oracle.

Fo[r information](http://www.google.com/) on third party licenses, click [here.](https://docs.oracle.com/cd/E61555_01/licensing.htm)

# **Document Control**

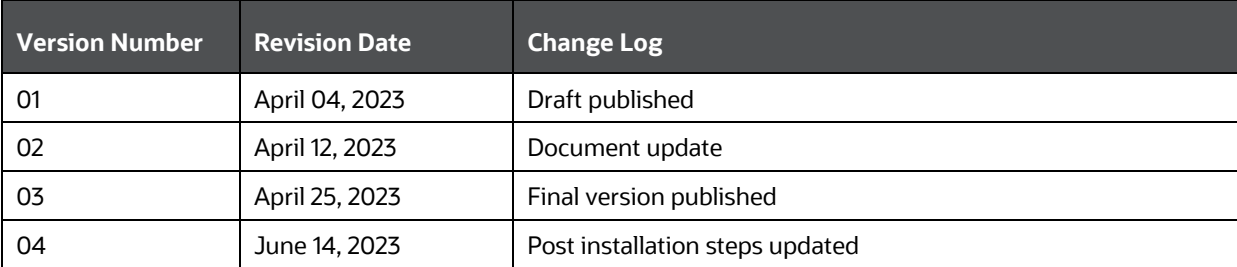

# **Table of Contents**

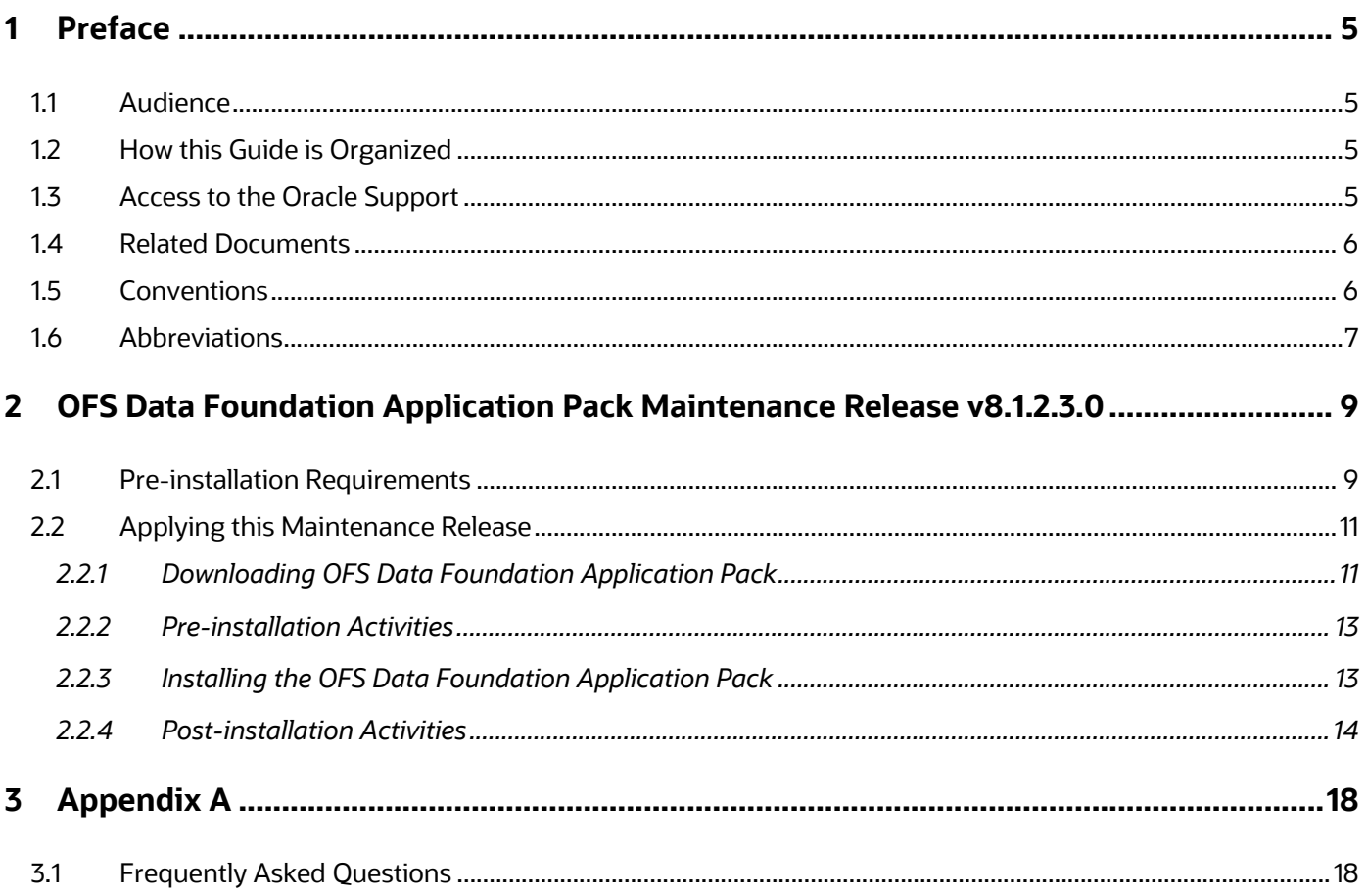

# <span id="page-4-0"></span>**1 Preface**

This document provides instructions to install the Oracle Financial Services Data Foundation (OFSDF) Application Pack v8.1.2.3.0 Maintenance Level (ML) Release.

## **Topics:**

- [Audience](#page-4-1)
- [How this Guide is Organized](#page-4-2)
- [Access to the Oracle Support](#page-4-3)
- [Related Documents](#page-5-0)
- **[Conventions](#page-5-1)**
- **[Abbreviations](#page-6-0)**

## <span id="page-4-1"></span>**1.1 Audience**

This document is intended for Administrators, Business Users, Strategists, and Data Analysts, who are responsible for installing and maintaining the Application Pack Components.

- OFSAA Application Components
- OFSAA Architecture
- UNIX Commands
- Database Concepts
- OFSDF Data Model

# <span id="page-4-2"></span>**1.2 How this Guide is Organized**

The OFSDF Application Pack Installation Guide includes the following sections:

- [OFS Data Foundation Application Pack Maintenance Release 8.1.2.3.0:](#page-8-0) This section provides information about the prerequisites, pre-installation, installation, and post-installation procedures for the OFSDF Application Pack Release v8.1.2.3.0.
- [Appendix A:](#page-17-0) This section provides information about the FAQs for the OFSDF Application Pack Release v8.1.2.3.0.

# <span id="page-4-3"></span>**1.3 Access to the Oracle Support**

Oracle customers have access to electronic support through My Oracle Support. For information, visit <http://www.oracle.com/pls/topic/lookup?ctx=acc&id=info> Or visi[t http://www.oracle.com/pls/topic/lookup?ctx=acc&id=trs](http://www.oracle.com/pls/topic/lookup?ctx=acc&id=trs) if you are hearing impaired.

# <span id="page-5-0"></span>**1.4 Related Documents**

Oracle strives to keep this and all other related documents updated regularly; visit th[e OHC](https://docs.oracle.com/cd/E60528_01/fsdfhome.htm)  [Documentation Library](https://docs.oracle.com/cd/E60528_01/fsdfhome.htm) an[d My Oracle Support \(MOS\)](https://support.oracle.com/epmos/faces/DocumentDisplay?_afrLoop=1577047261484578&parent=AWIZ_SUBMIT&id=2170313.1&_afrWindowMode=0&_adf.ctrl-state=mzfmmfuho_4) to download the latest version available there. The following is the list of related documents:

- For the OFSDF Application Pack Release 8.1.x.x.x product documents OHC Documentation [Library.](https://docs.oracle.com/cd/E92917_01/get_started.htm)
- For the OFSDF Application Pack Release 8.1.x.x.x other documents [OHC Documentation Library.](https://docs.oracle.com/cd/E92917_01/otherguides_8.1.x.htm)
- [My Oracle Support](https://support.oracle.com/epmos/faces/DocumentDisplay?_afrLoop=1577047261484578&parent=AWIZ_SUBMIT&id=2170313.1&_afrWindowMode=0&_adf.ctrl-state=mzfmmfuho_4) for the OFSDF Application Pack Release 8.1.x.x.x technical documents:
	- *Data Model Difference Reports*
	- *Changelog*
	- *SCD Metadata*
	- *T2T Metadata*
	- *Run Chart*
- [Oracle Financial Services Analytical Applications \(OFSAA\) Technology Matrix Release 8.1.2.0.0](https://docs.oracle.com/cd/E55339_01/homepage.htm)
- [Oracle Financial Services Analytical Applications \(OFSAA\) Licensing Information User Manual](https://docs.oracle.com/cd/E61555_01/licensing.htm)  [Release 8.1.2.0.0](https://docs.oracle.com/cd/E61555_01/licensing.htm)

# <span id="page-5-1"></span>**1.5 Conventions**

The following Text Conventions are used in this document.

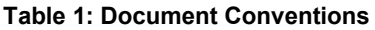

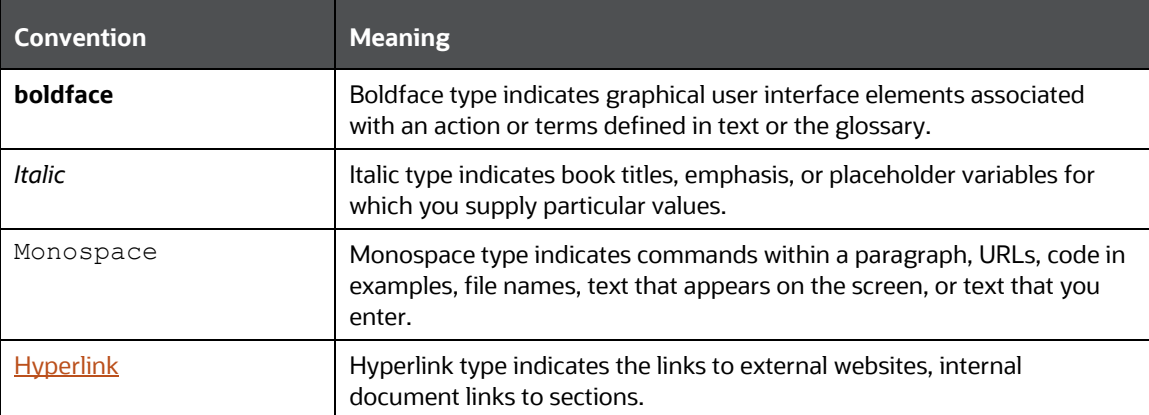

# <span id="page-6-0"></span>**1.6 Abbreviations**

The following table lists the Abbreviations used in this document.

#### **Table 2: Abbreviations**

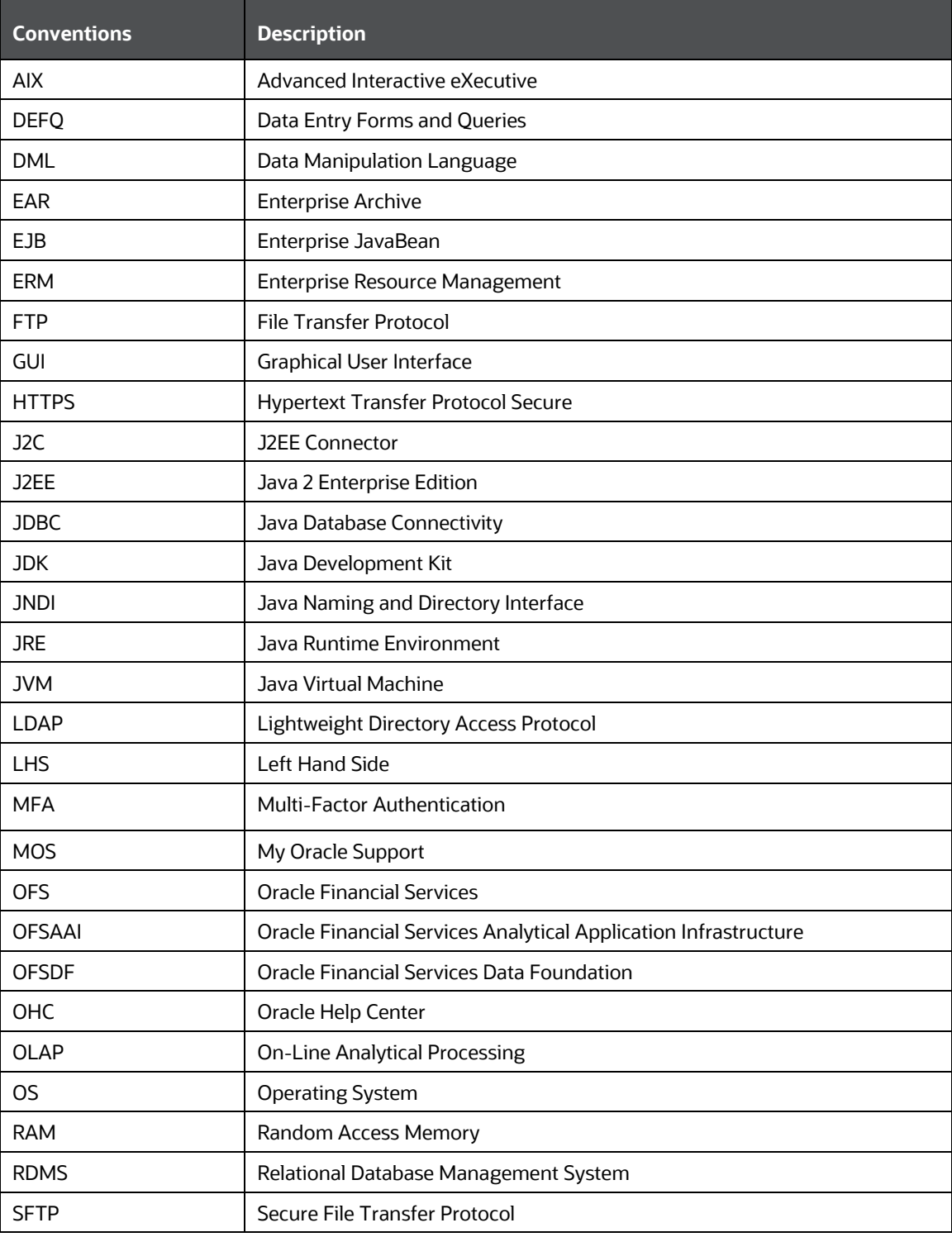

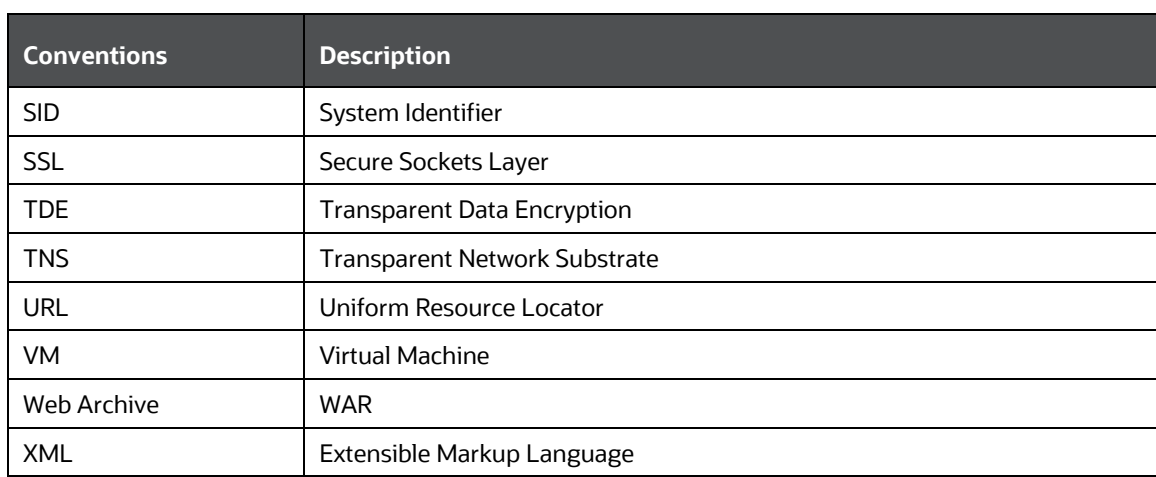

# <span id="page-8-0"></span>**2 OFS Data Foundation Application Pack Maintenance Release v8.1.2.3.0**

This Maintenance Release of the Oracle Financial Services Data Foundation Application Pack includes all enhancements and bug fixes that are done since the Oracle Financial Services Data Foundation Application Pack v8.1.2.0.0 Release.

## **Topics:**

- [Pre-installation Requirements](#page-8-1)
- [Applying this Maintenance Release](#page-10-0)

**NOTE** The schemas or domains for OFSDF are referred to as BFND.

# <span id="page-8-1"></span>**2.1 Pre-installation Requirements**

These are the pre-installation requirements for the Oracle Financial Services Data Foundation Application Pack v8.1.2.3.0 Release:

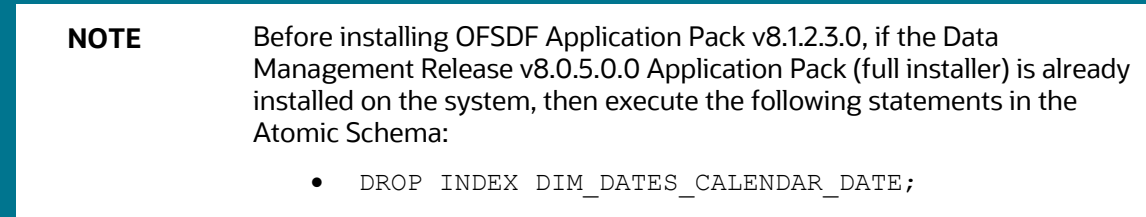

DROP INDEX DIM KI GROUP LRI;

• To resolve the Primary Key and Not Null Column changes in specific tables, follow these Preinstallation Steps:

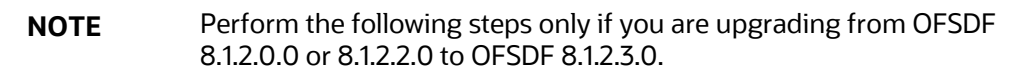

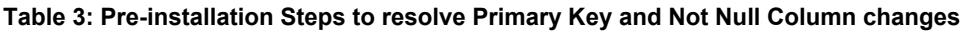

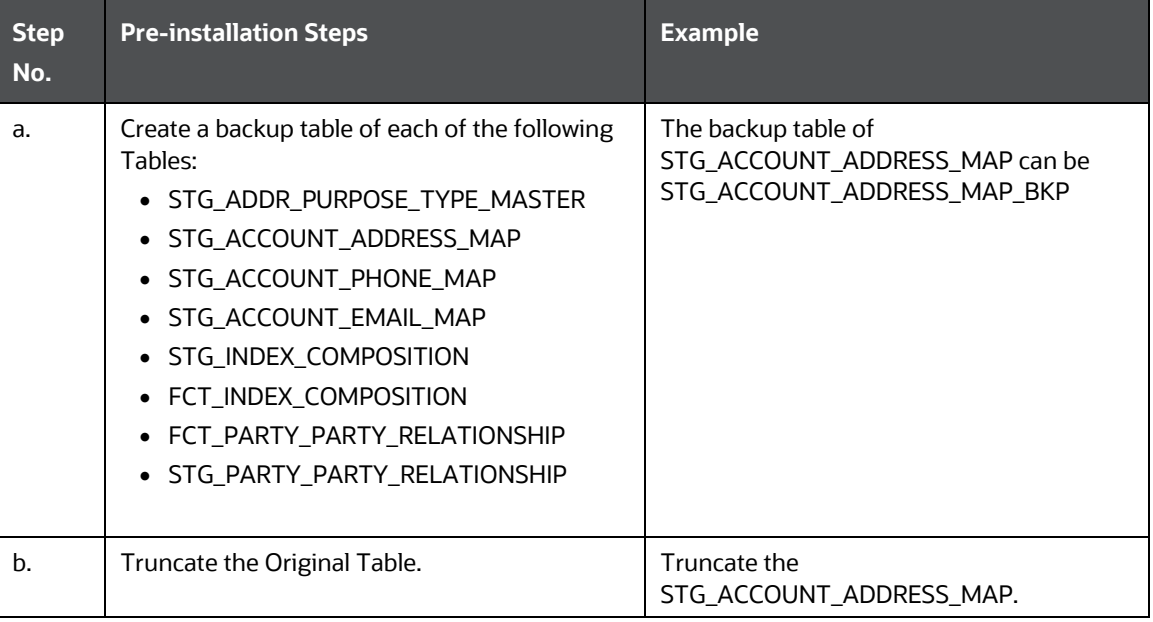

• Oracle Financial Services Data Foundation (OFSDF) Application Pack v8.1.2.0.0 Minor Release Patch ID **32820351** plus other prerequisite OFSDF Patches (download from [My Oracle Support](https://support.oracle.com/)  [\(MOS\)\)](https://support.oracle.com/) must be installed and configured on your machine. For more information, see the *Preparing for Installation* section in th[e Oracle Financial Services Data Foundation Application](https://docs.oracle.com/cd/E92917_01/PDF/8.1.x.x/8.1.2.0.0/OFSAA_FSDF_Application_Pack_8.1.2.0.0_Installation_and_Configuration_Guide.pdf)  [Pack Installation and Configuration Guide Release 8.1.2.0.0.](https://docs.oracle.com/cd/E92917_01/PDF/8.1.x.x/8.1.2.0.0/OFSAA_FSDF_Application_Pack_8.1.2.0.0_Installation_and_Configuration_Guide.pdf)

**NOTE** The erwin Files for OFSDF Application Pack v8.1.2.3.0 is available on My [Oracle Support \(MOS\)](https://support.oracle.com/) in patch **35201148**.

• Enable the Unlimited Cryptographic Policy. By default, JCE Policy JAR Files are available for the Java versions mentioned in the following link and for later versions:

[https://bugs.java.com/view\\_bug.do?bug\\_id=JDK-8170157](https://bugs.java.com/view_bug.do?bug_id=JDK-8170157)

For the Java versions, where the Unlimited Cryptographic Policy is disabled by default, follow these steps:

- **a.** Download the JCE Policy related Jar Files local policy.jar and US export policy.jar.
	- For Oracle Java, download the local policy.jar and US export policy.jar Files fro[m http://www.oracle.com/technetwork/java/javase/downloads/jce-7](http://www.oracle.com/technetwork/java/javase/downloads/jce-7-download-432124.html) [download-432124.html.](http://www.oracle.com/technetwork/java/javase/downloads/jce-7-download-432124.html)
	- For IBM Java, download the local policy.jar and US export policy.jar Files from
		- [https://www14.software.ibm.com/webapp/iwm/web/preLogin.do?source=jcesdk.](https://www14.software.ibm.com/webapp/iwm/web/preLogin.do?source=jcesdk)
- **b.** Copy (or replace) the downloaded JCE Policy related Jar Files local policy.jar and US export policy.jar to the /jre/lib/security Directory of the Java Installation Directory used for OFSAAI and the Web Application Servers.

**NOTE** For information about the hardware and software requirements, see the [Oracle Financial Services Analytical Applications \(OFSAA\) Technology](https://docs.oracle.com/cd/E55339_01/homepage.htm)  [Matrix Release 8.1.2.0.0.](https://docs.oracle.com/cd/E55339_01/homepage.htm)

# <span id="page-10-0"></span>**2.2 Applying this Maintenance Release**

This section provides information about installing this Maintenance Release.

**NOTE** This Maintenance Release Patch is applicable only for an RDBMS mode of installation.

## **Topics:**

- [Downloading OFS Data Foundation Application Pack](#page-10-1)
- [Pre-installation Activities](#page-12-0)
- [Installing the OFS Data Foundation Application Pack](#page-12-1)
- **[Post-installation Activities](#page-13-0)**

## <span id="page-10-1"></span>**2.2.1 Downloading OFS Data Foundation Application Pack**

To download and extract the Release contents, follow these steps:

**NOTE** Enable the Unlimited Cryptographic Policy. By default, JCE Policy JAR Files are available for Java.

**1.** Log in to [My Oracle Support \(MOS\).](https://support.oracle.com/) In the **Patches & Updates** Tab, search for Patch ID **34867188**.

**2.** Download the OFSDF Application Pack v8.1.2.3.0 Archive File and copy it to your OFSAA Server in the **Binary** Mode.

**NOTE** The Archive Files are different for different Operating Systems such as AIX, Solaris, and RHEL or Oracle Linux.

- **3.** Stop all the OFSAAI Services. For more information, see the *Stop the Infrastructure Services* section in the **Oracle Financial** [Services Advanced Analytical Applications Infrastructure Installation Guide Release 8.1.2.0.0.](https://docs.oracle.com/cd/F29631_01/PDF/8.1.2.x/8.1.2.0.0/OFS_AAAI_Installation_Guide_8.1.2.0.0.pdf)
- **4.** Log in to the OFSAA Server as a Non-root User.
- **5.** Execute the following command:

chmod -R 750 \$FIC\_HOME

- **6.** Assign the WRITE Permission to the Files and Folders such as commonscripts, EXEWebService, ficapp, ficweb, and ficdb by using the following command: chmod -R 775 \*
- **7.** If you have an Unzip Utility, skip to the next step. Download the Unzip Utility (OS-specific) unzip <os>. Z and copy it in the Binary Mode to the Directory that is included in the PATH Variable, in the \$HOME Path or Directory in which you copied the OFSDF Application Pack v8.1.2.3.0 Installer.
	- **a.** Extract the unzip Installer File using the following command:

```
uncompress unzip_<os>.Z
```
**NOTE** If you notice an Error Message: "uncompress: not found [No such file or directory]" when the package is not installed, contact your UNIX Administrator.

**b.** Give the EXECUTE Permission to the File using the following command:

chmod 751 OFS BFND 8.1.2.3.0 <OperatingSystem>.zip

**8.** Extract the contents of the OFSDF v8.1.2.3.0 Archive File using the following command:

unzip\_<os> -a <name\_of\_the\_file\_to\_be\_unzipped>

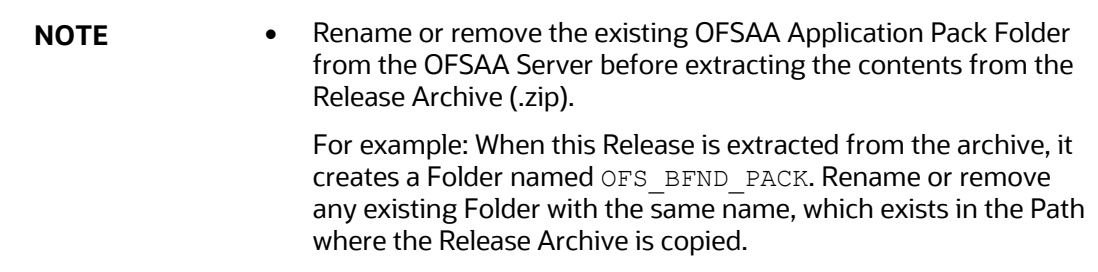

• -a option in this step is mandatory to unzip the Archive File. For example: unzip\_aix -a OFS BFND 8.1.2.3.0 <OperatingSystem>.zip

## <span id="page-12-0"></span>**2.2.2 Pre-installation Activities**

This section provides Pre-installation Activities required for the installation of the OFSDF Application Pack v8.1.2.3.0 Release.

**Topic:**

**[Model Upload Parameter](#page-12-2)** 

## <span id="page-12-2"></span>**2.2.2.1 Model Upload Parameter**

You must upload the Configuration File params.conf before triggering the installation. The params.conf File is present in the /OFS\_BFND\_PACK/appsLibConfig/conf/ Directory.

The following are the Input Parameters for the params.conf File:

- **Model Upload Process**
	- The required input value is 0 or 1.
		- **O** is an indication to skip the Data Model Upload Process.
		- $-$  **1** is an indication to trigger the Data Model Upload Process.
	- If the value is 1, then select the type of the Data Model for the Data Model Upload Process:
		- **O** indicates the Released Data Model.
		- ⎯ **1** indicates a Customized Data Model.

If the value is **1**, then provide the inputs for the Data Model Name and the Path of the Data Model.

## <span id="page-12-1"></span>**2.2.3 Installing the OFS Data Foundation Application Pack**

To install the OFSDF Application Pack v8.1.2.3.0 Release, follow these steps:

**1.** Assign the EXECUTE Permission to the Maintenance Release Archive File. Navigate to the./OFS\_BFND\_PACK Directory and execute the following command:

chmod 750 OFSAAIUpdate.sh

**2.** Execute the OFSAAIUpdate.sh File using the following command:

./OFSAAIUpdate.sh

**3.** Verify if the Release is applied successfully by checking the Log File generated in the Installation Folder. The Log File such as OFS FSDF installation.log is stored in the /OFS\_BFND\_PACK/OFS\_FSDF/logs/ Directory. You can ignore the ORA-00001, ORA-00955, ORA-02260, ORA-01031, and ORA-01430 errors in the Log File. For any other errors, contact [My](https://support.oracle.com/)  [Oracle Support.](https://support.oracle.com/)

## <span id="page-13-0"></span>**2.2.4 Post-installation Activities**

The following sections provide information about the Post-installation Activities for the OFSDF Application Pack v8.1.2.3.0 Release.

**Topics:**

- [Applying all the Mandatory Patches and Platform-related Post-installation Activities](#page-13-1)
- **[OFSDF Related Post-installation Activities](#page-14-0)**

## <span id="page-13-1"></span>**2.2.4.1 Execution of Script Files**

To execute the script files, follow these steps:

- **1.** Navigate to --/kit/8123/OFS\_BFND\_PACK/OFS\_FSDF/bin/scripts/config/insert.
- **2.** Download the files DM\_T2T\_FRCAS\_FCT\_SEC\_EXPOSURES.sql and DM\_T2T\_FCT\_REG\_CAP\_POOL\_SUMMARY.sql.
- **3.** Replace the placeholders and execute the files in Config Schema.

## **2.2.4.2 Applying all the Mandatory Patches and Platform-related Post-installation Activities**

After OFSDF Application Pack is successfully installed, to perform the OFSAAI related Post-installation Activities, follow these steps:

- **1.** Install and Configure Oracle Financial Services Analytical Applications Infrastructure (OFSAAI) mandatory patch **35340701** (see *Section 4 Pre-installation* o[f OFS AAI Installation and](https://docs.oracle.com/cd/F29631_01/PDF/8.1.1.x/8.1.1.0.0/OFS_AAAI_Installation_Guide_8.1.1.0.0.pdf)  [Configuration Guide](https://docs.oracle.com/cd/F29631_01/PDF/8.1.1.x/8.1.1.0.0/OFS_AAAI_Installation_Guide_8.1.1.0.0.pdf) ) on your machine.
- **2.** Clear the Application Cache.
- **3.** Navigate to the following Directory depending on the configured Web Application Server and delete the following Files:
	- **Tomcat:**

<Tomcat installation folder>/work/Catalina/localhost/<Application name>/org/apache/jsp

▪ **WebLogic:**

```
<Weblogic installation location>/domains/<Domain 
name>/servers/<Server name>/tmp/_WL_user/<Application name>/<auto 
generated folder>/jsp_servlet
```
▪ **Websphere:**

```
<Websphere installation directory>/AppServer/profiles/<Profile 
name>/temp/<Node name>/server1/<Application name>/<.war file name>
```
**4.** Add umask 0027 in the .profile File of the UNIX Account, which manages the Webserver to ensure restricted Access Permissions.

- **5.** Perform any necessary Additional Configuration mentioned in the *Additional Configurations* section in the Oracle Financial Services Data Foundation Application Pack Installation and [Configuration Guide Release 8.1.2.0.0.](https://docs.oracle.com/cd/E92917_01/PDF/8.1.x.x/8.1.2.0.0/OFSAA_FSDF_Application_Pack_8.1.2.0.0_Installation_and_Configuration_Guide.pdf)
- **6.** Generate the Application EAR or WAR File, and redeploy the Application on the configured Web Application Server.

For more information on generating and deploying the EAR or WAR File, see the *Create and Deploy the EAR/WAR Files* section in the [Oracle Financial Services Advanced Analytical](https://docs.oracle.com/cd/F29631_01/PDF/8.1.2.x/8.1.2.0.0/OFS_AAAI_Installation_Guide_8.1.2.0.0.pdf)  [Applications Infrastructure Installation Guide Release 8.1.2.0.0.](https://docs.oracle.com/cd/F29631_01/PDF/8.1.2.x/8.1.2.0.0/OFS_AAAI_Installation_Guide_8.1.2.0.0.pdf)

**7.** After the successful installation of the OFSDF Application Pack v8.1.2.3.0 Release, restart all the OFSAAI Services.

For more information, see the *Start the Infrastructure Services* Section in the **Oracle Financial** [Services Advanced Analytical Applications Infrastructure Installation Guide Release 8.1.2.0.0.](https://docs.oracle.com/cd/F29631_01/PDF/8.1.2.x/8.1.2.0.0/OFS_AAAI_Installation_Guide_8.1.2.0.0.pdf)

## <span id="page-14-0"></span>**2.2.4.3 OFSDF Related Post-installation Activities**

This section provides the Post-installation procedures for the OFSDF Application Pack v8.1.2.3.0 Release.

#### **Topics:**

- [Resolve the Primary Key and Not Null Column Changes](#page-14-1)
- [Change Batch ICC Ownership](#page-15-0)
- [Enable Integration T2Ts](#page-15-1)

#### <span id="page-14-1"></span>**2.2.4.3.1 Resolve the Primary Key and Not Null Column Changes**

To resolve the Primary Key and Not Null Column changes in specific tables, follow these Postinstallation Steps:

> **NOTE** Perform the following steps only if you have executed the Pre-installation Steps to resolve Primary Key and Not Null Column Changes in this release.

#### **Table 4: Post-installation Steps to resolve Primary Key and Not Null Column changes**

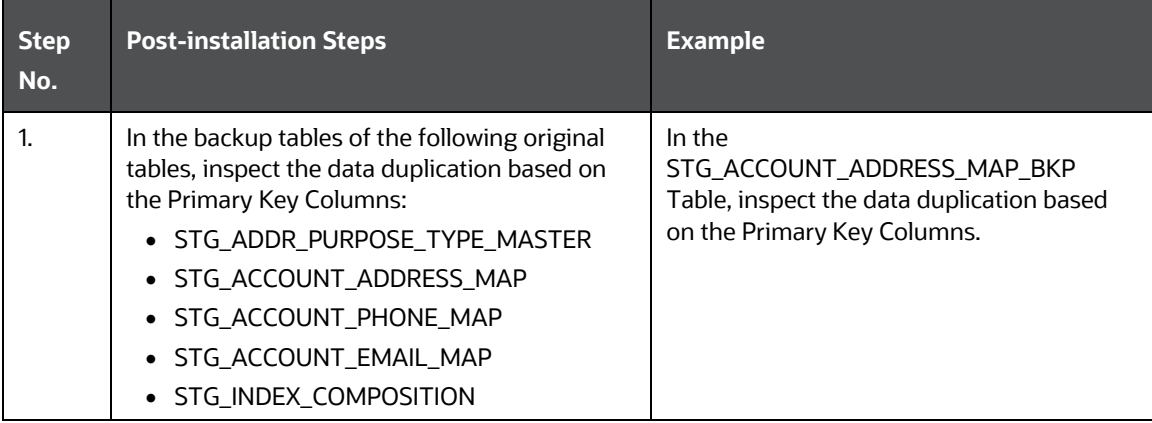

APPLYING THIS MAINTENANCE RELEASE

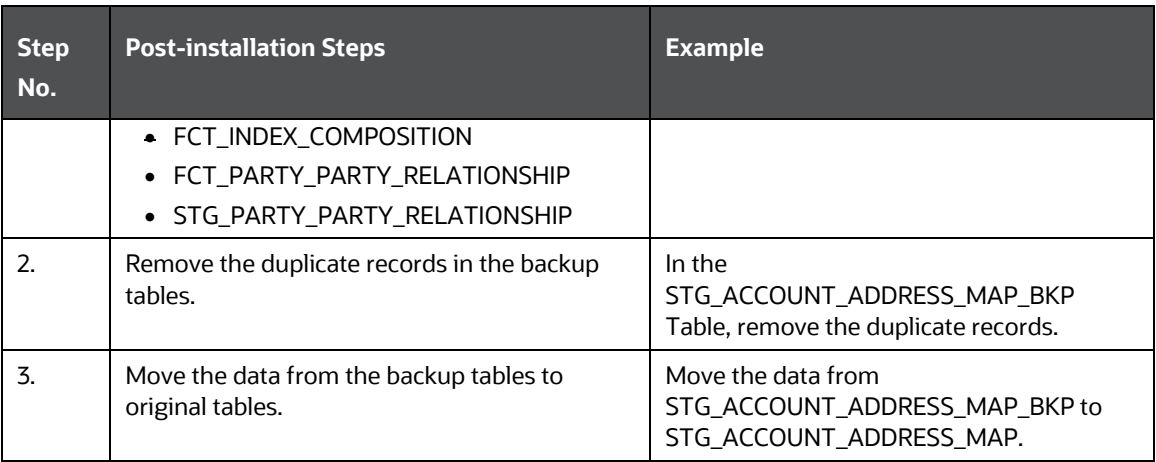

#### <span id="page-15-0"></span>**2.2.4.3.2 Change Batch ICC Ownership**

All the Seeded Batches in the OFSDF Application Pack are automatically assigned to the SYSADMN User during the Installation Process. To see Batches in the **Batch Maintenance** Menu, execute the following queries in the Config Schema of the Database.

Syntax:

begin

```
AAI OBJECT ADMIN.TRANSFER BATCH OWNERSHIP ('fromUser','toUser','infodom');
```
end;

OR

begin

```
AAI_OBJECT_ADMIN.TRANSFER_BATCH_OWNERSHIP ('fromuser','touser');
```
end;

- fromUser indicates the User who currently owns the Batch.
- toUser indicates the User to whom the ownership must be transferred.
- Infodom is an Optional Parameter. If you specify this Parameter, the ownership of the Batches of that Infodom is changed.

For example:

```
begin
```

```
AAI OBJECT ADMIN.TRANSFER BATCH OWNERSHIP
('SYSADMN','FSDFOP','OFSBFNDINFO');
end;
```
<span id="page-15-1"></span>**2.2.4.3.3 Enable Integration T2Ts**

In the Integration Process, if more than one OFSAA Application exists in the same Environment, then the output of one OFSAA Application can be consumed by another OFSAA Application.

To enable the Integration Process, you must execute the Integration Utility.

For more information, see the *Enable Integration T2Ts* section in the [Oracle Financial Services Data](https://docs.oracle.com/cd/E92917_01/PDF/8.1.x.x/8.1.2.0.0/OFSAA_FSDF_Application_Pack_8.1.2.0.0_Installation_and_Configuration_Guide.pdf)  [Foundation Application Pack Installation and Configuration Guide](https://docs.oracle.com/cd/E92917_01/PDF/8.1.x.x/8.1.2.0.0/OFSAA_FSDF_Application_Pack_8.1.2.0.0_Installation_and_Configuration_Guide.pdf) Release 8.1.2.0.0.

# <span id="page-17-0"></span>**3 Appendix A**

This chapter includes FAQs for the OFSDF Application Pack v8.1.2.3.0 Release.

**Topic:**

• [Frequently Asked Questions](#page-17-1)

# <span id="page-17-1"></span>**3.1 Frequently Asked Questions**

### **What checks does the v8.1.2.3.0 Release patch perform?**

This release patch performs the following checks:

- Environment Check: During the environment check, it performs Java validation, Environment Variables validation, OS-specific validation, DB-specific validation, and shuts down all the OFSAAI Services (Infrastructure Server, ICC Server, and Back-end Services).
- Post-installation check: As a part of the Post-installation check, the Patch checks if the OFSAAI Services can be successfully started.

### **Which version of the erwin Data Modeler does OFSAAI support?**

For the erwin Data Modeler Version supported in this Release, see th[e Oracle Financial Services](https://docs.oracle.com/cd/E55339_01/homepage.htm)  [Analytical Applications \(OFSAA\) Technology Matrix Release 8.1.2.0.0.](https://docs.oracle.com/cd/E55339_01/homepage.htm)

#### **What should I do for viewing the Log Files at the Debug level for troubleshooting?**

By default, the log level is set as **INFO**. You must manually change the log level to **Debug** to view the Log Files in the debug level. Based on your requirements, you can also change the log level to Warn, Error, or Fatal. To view Log Files, follow these steps:

- **1.** Navigate to the \$FIC HOME/conf Directory in the APP layer of your OFSAAI installation.
	- Change the priority value to **Debug** in the RevLog4jConfig.xml File.

For example:

```
<root> 
<priority value ="debug" /> 
<appender-ref ref="ConsoleAppender1"/> 
\langleroot>
```
Replace the value of the LOGGERLEVEL Parameter in the DynamicServices. xml File from 20 with 0 (20 is the value for Info and 0 for Debug).

**NOTE** For a Multi-tier Installation, also change the LOGGERLEVEL Value to 0 (Debug) in the DynamicServices.xml and RevLog4jConfig.xml Files, which are present in the \$FIC\_APP\_HOME/conf, \$FIC DB HOME/conf, and \$FIC WEB HOME/conf Directories.

- **2.** Navigate to the \$FIC\_WEB\_HOME/webroot/conf Directory and change the **priority** value to **Debug** in the ExportLog4jConfig.xml, MDBLogger.xml, and PR2Logger.xml Files to view the Log Files at the Debug level for the modules Archive or Restore, Metadata Browser, and RRF, respectively.
- **3.** Generate the Application EAR/WAR File and redeploy the application on the configured Web Application Server. For more information on generating and deploying the EAR/WAR file, see the *Post-installation* section in the [Oracle Financial Services Advanced Analytical Applications Infrastructure](https://docs.oracle.com/cd/F29631_01/PDF/8.1.2.x/8.1.2.0.0/OFS_AAAI_Installation_Guide_8.1.2.0.0.pdf)  [Installation Guide Release 8.1.2.0.0.](https://docs.oracle.com/cd/F29631_01/PDF/8.1.2.x/8.1.2.0.0/OFS_AAAI_Installation_Guide_8.1.2.0.0.pdf)
- **4.** Restart the OFSAAI Services (APP and WEB). For more information, see the *Start the Infrastructure Services* section in the **Oracle Financial** [Services Advanced Analytical Applications Infrastructure Installation Guide Release 8.1.2.0.0.](https://docs.oracle.com/cd/F29631_01/PDF/8.1.2.x/8.1.2.0.0/OFS_AAAI_Installation_Guide_8.1.2.0.0.pdf)

# **OFSAA Support**

Raise a Service Request (SR) i[n My Oracle Support \(MOS\)](https://support.oracle.com/) for queries related to the OFSAA Applications.

# **Send Us Your Comments**

Oracle welcomes your comments and suggestions on the quality and usefulness of this publication. Your input is an important part of the information used for revision.

- Did you find any errors?
- Is the information clearly presented?
- Do you need more information? If so, where?
- Are the examples correct? Do you need more examples?
- What features did you like most about this manual?

If you find any errors or have any other suggestions for improvement, indicate the title and part number of the documentation along with the chapter/section/page number (if available) and contact the Oracle Support.

Before sending us your comments, you might like to ensure that you have the latest version of the document wherein any of your concerns have already been addressed. You can access My Oracle Support site that has all the revised/recently released documents.

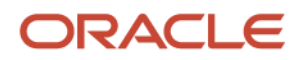